# **MILB Video Page**

By: Zack Honig

Date: September 19, 2020

Minor League Baseball (MILB) is a hierarchy of professional baseball leagues in the Americas that compete at levels below Major League Baseball (MLB) and provide opportunities for player development and a way to prepare for the major leagues. All of the minor leagues are operated as independent businesses. Most are members of the umbrella organization known as Minor League Baseball (MiLB), which operates under the Commissioner of Baseball within the scope of organized baseball. Several leagues, known as independent baseball leagues, do not have any official links to Major League Baseball.

# MILB Home Video Page - Default View - Top Of Page - LG/XL

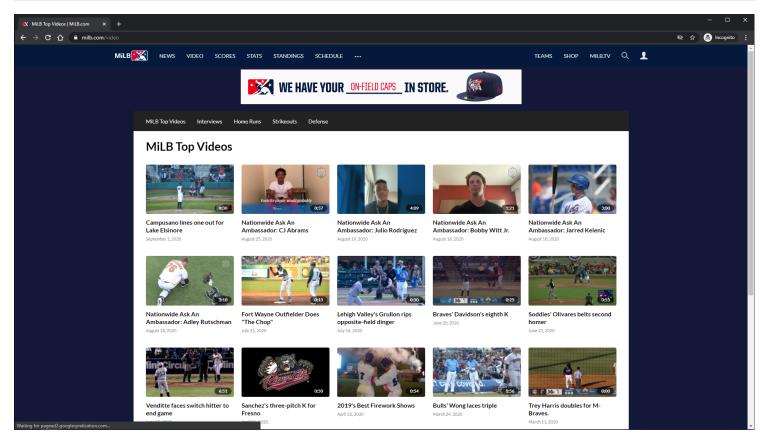

#### **URL:**

https://www.milb.com/video

### **Home Page Tracking:**

Track page load

#### **Default Topic:**

MiLB Top Videos

#### **Banner Ad:**

Clicking opens Ad in new browser tab.

#### **Video Card Items:**

Each Video Card item is clickable.

On click, the user is redirected to the MILB Playback Video Page.

# **Video Card Items Tracking:**

Clicking Video Card item

# MILB Home Video Page - Default View - Bottom Of Page - LG/XL

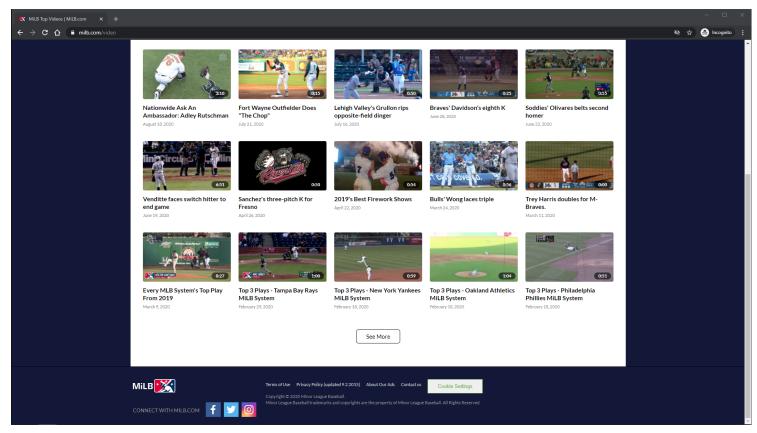

### **URL**:

https://www.milb.com/video

# **Home Page Tracking:**

Track page load

# **Default Topic:**

MiLB Top Videos

#### **Video Card Items:**

Each Video Card item is clickable.

On click, the user is redirected to the MILB Playback Video Page.

# **Video Card Items Tracking:**

Clicking Video Card item

### **See More Button:**

Clicking the <u>See More</u> button will load more <u>Video Card</u> items if they are available. If no more items are available, then the <u>See More</u> button is not displayed.

# **See More Button Tracking:**

Clicking See More Button

# MILB Home Video Page - Default View - Top Of Page - MD

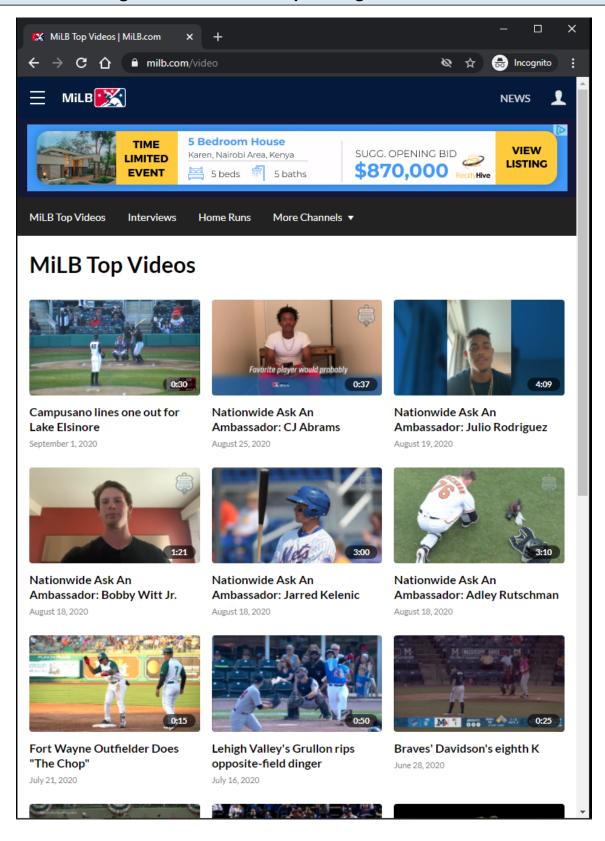

#### **URL:**

https://www.milb.com/video

# **Home Page Tracking:**

# **Default Topic:**

MiLB Top Videos

# **Banner Ad:**

Clicking opens Ad in new browser tab.

# **Video Card Items:**

Each Video Card item is clickable.

On click, the user is redirected to the  $\underline{\text{MILB Playback Video Page}}.$ 

# **Video Card Items Tracking:**

Clicking Video Card item

# MILB Home Video Page - Default View - Bottom Of Page - MD

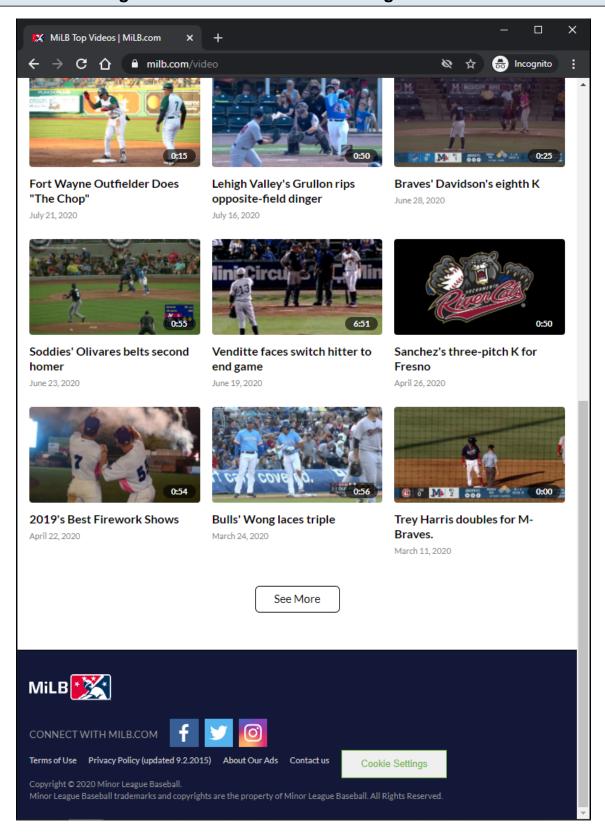

#### **URL:**

https://www.milb.com/video

# **Home Page Tracking:**

# **Default Topic:**

MiLB Top Videos

### **Video Card Items:**

Each Video Card item is clickable.

On click, the user is redirected to the MILB Playback Video Page.

# **Video Card Items Tracking:**

Clicking Video Card item

#### **See More Button:**

Clicking the <u>See More</u> button will load more <u>Video Card</u> items if they are available. If no more items are available, then the <u>See More</u> button is not displayed.

# **See More Button Tracking:**

Clicking See More Button

# MILB Home Video Page - Default View - Top Of Page - XS/SM

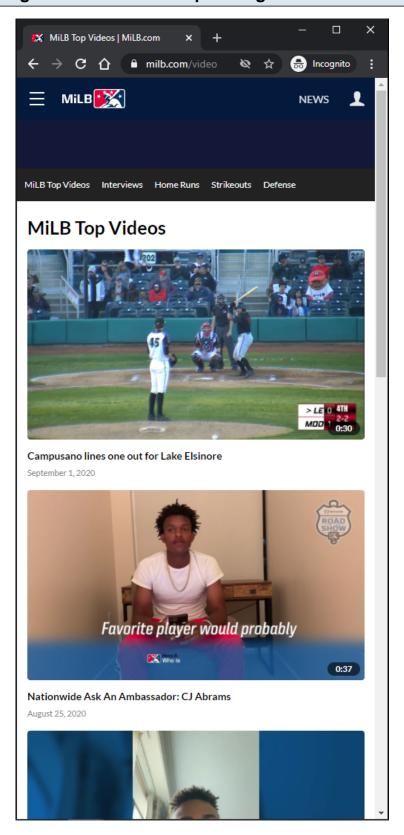

# **URL**:

https://www.milb.com/video

# **Home Page Tracking:**

# **Default Topic:**

MiLB Top Videos

# **Banner Ad:**

Clicking opens Ad in new browser tab.

# **Video Card Items:**

Each Video Card item is clickable.

On click, the user is redirected to the  $\underline{\text{MILB Playback Video Page}}.$ 

# **Video Card Items Tracking:**

Clicking Video Card item

# MILB Home Video Page - Default View - Bottom Of Page - XS/SM

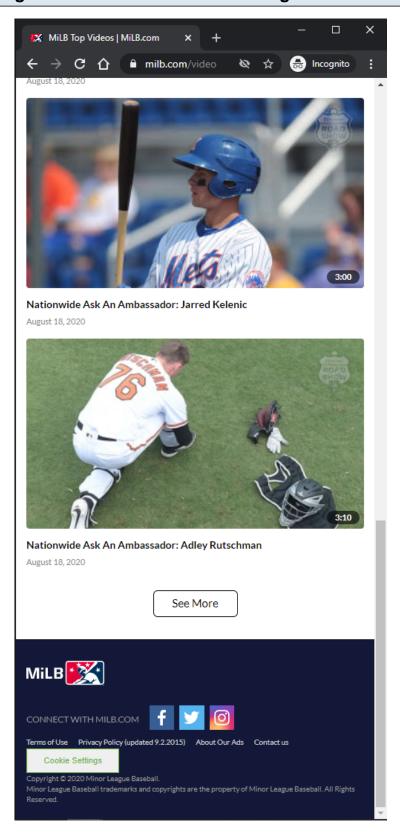

# **URL**:

https://www.milb.com/video

# **Home Page Tracking:**

### **Default Topic:**

MiLB Top Videos

#### **Video Card Items:**

Each Video Card item is clickable.

On click, the user is redirected to the MILB Playback Video Page.

### **Video Card Items Tracking:**

Clicking Video Card item

#### **See More Button:**

Clicking the <u>See More</u> button will load more <u>Video Card</u> items if they are available. If no more items are available, then the <u>See More</u> button is not displayed.

### **See More Button Tracking:**

Clicking See More Button

# **MILB Home Video Page - Club View**

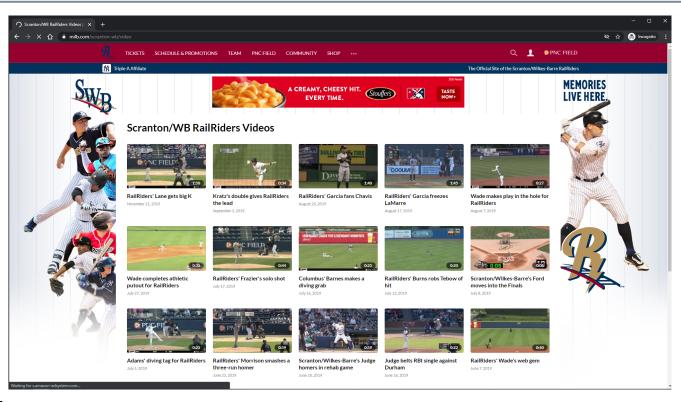

#### **URL**:

https://www.milb.com/scranton-wb/video

### **Default Topic:**

### **Club View:**

This view is similar to MILB Home Video Page - Default View slides.

This view is slightly different because the page has a different default topic, a different header, a different background skin, and a unique list of Topics.

### **Teams by MLB Affiliation**

https://www.milb.com/about/affiliations

### Other Club Page Examples:

https://www.milb.com/trenton/video https://www.milb.com/charleston/video

# **MILB Home Video Page - League View**

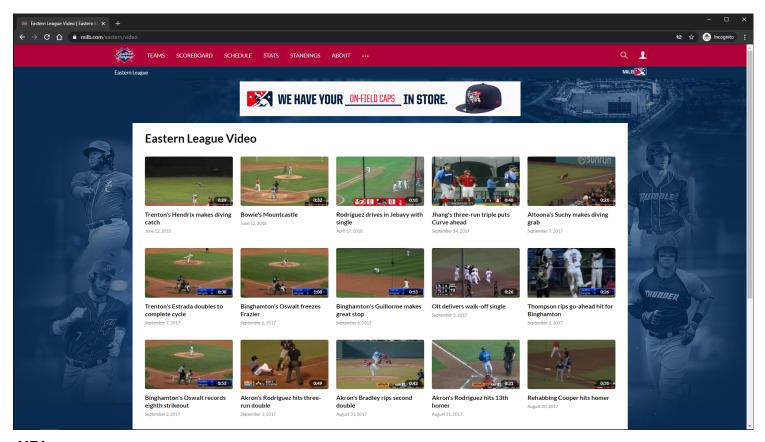

#### **URL**:

https://www.milb.com/eastern/video

#### **Default Topic:**

Eastern League Video

#### **League View:**

This view is similar to MILB Home Video Page - Default View slides.

This view is slightly different because the page has a different default topic, a different header, a different background skin, and a unique list of Topics.

#### **Teams by League**

https://www.milb.com/about/leagues-teams

### **Other League Page Examples:**

https://www.milb.com/new-york-penn/video https://www.milb.com/california/video

# MILB Topic Video Page - Default View - Top Of Page - LG/XL

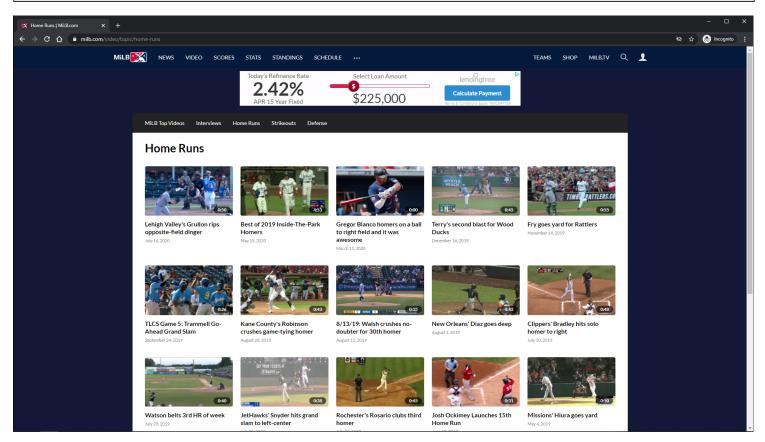

#### **URL**:

https://www.milb.com/video/topic/home-runs

# **Topic Page Tracking:**

Track page load

#### **Banner Ad:**

Clicking opens Ad in new browser tab.

#### **Video Card Items:**

Each Video Card item is clickable.

On click, the user is redirected to the MILB Playback Video Page.

### Video Card Items Tracking:

Clicking Video Card item

# **Other Topic Pages Examples:**

https://www.milb.com/video/topic/milb-top-videos

https://www.milb.com/video/topic/strikeouts

https://www.milb.com/video/topic/defense

https://www.milb.com/video/topic/interviews

### MILB Topic Video Page - Default View - Bottom Of Page - LG/XL

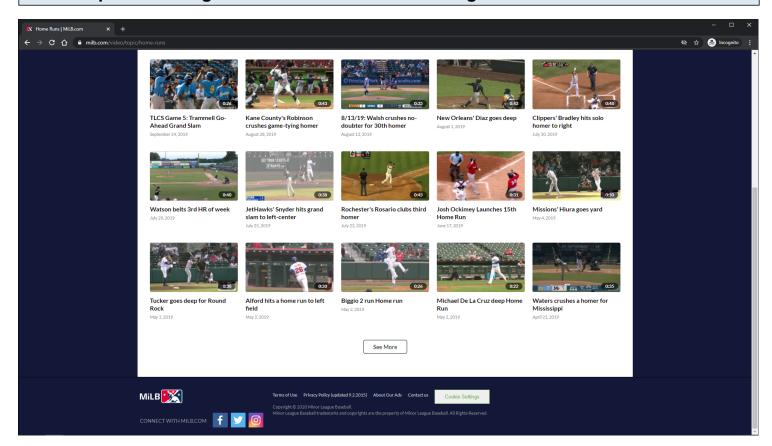

#### **URL**:

https://www.milb.com/video/topic/home-runs

# **Topic Page Tracking:**

Track page load

#### **Video Card Items:**

Each Video Card item is clickable.

On click, the user is redirected to the MILB Playback Video Page.

# **Video Card Items Tracking:**

Clicking Video Card item

### **See More Button:**

Clicking the <u>See More</u> button will load more <u>Video Card</u> items if they are available. If no more items are available, then the <u>See More</u> button is not displayed.

# **See More Button Tracking:**

Clicking See More Button

# MILB Topic Video Page - Default View - Top Of Page - MD

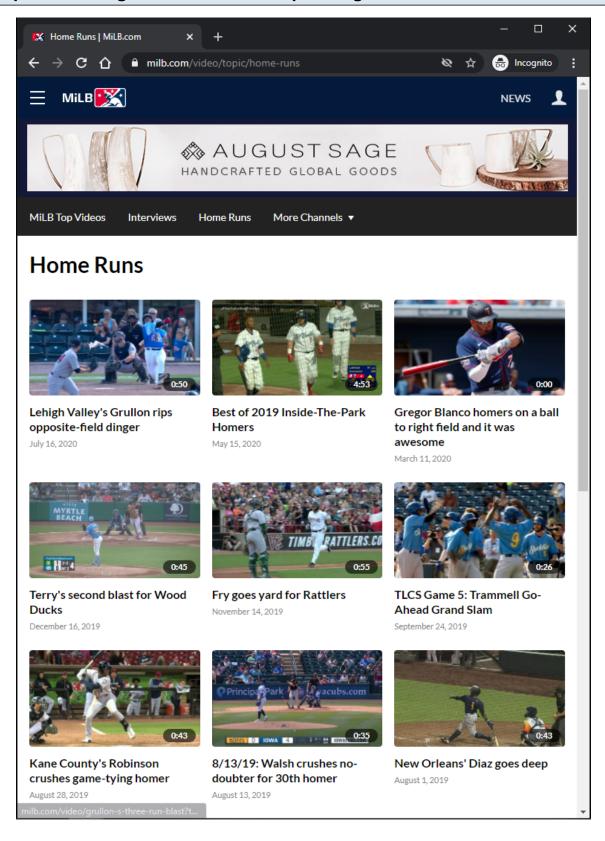

#### **URL:**

https://www.milb.com/video/topic/home-runs

# **Topic Page Tracking:**

# **Banner Ad:**

Clicking opens Ad in new browser tab.

#### **Video Card Items:**

Each Video Card item is clickable.

On click, the user is redirected to the MILB Playback Video Page.

# Video Card Items Tracking:

Clicking Video Card item

# **Other Topic Pages Examples:**

https://www.milb.com/video/topic/milb-top-videos

https://www.milb.com/video/topic/strikeouts

https://www.milb.com/video/topic/defense

https://www.milb.com/video/topic/interviews

# MILB Topic Video Page - Default View - Bottom Of Page - MD

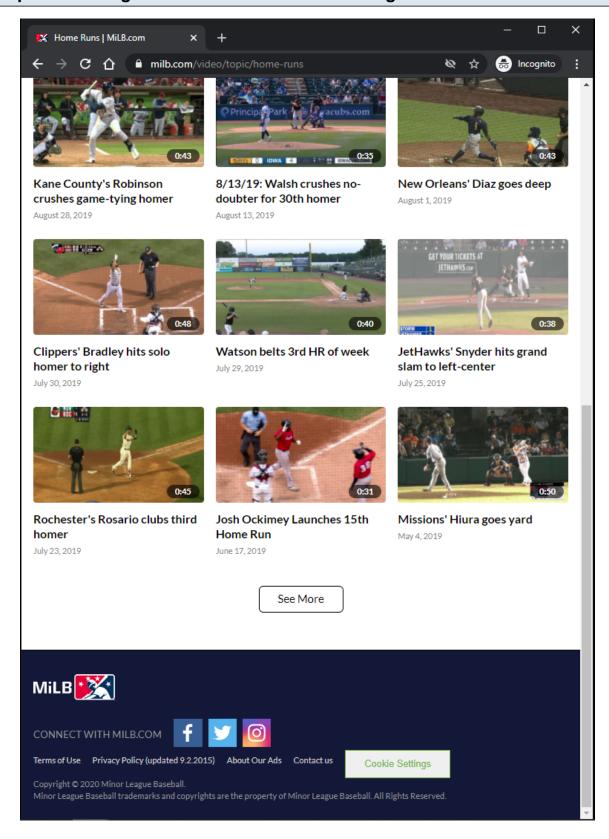

#### **URL:**

https://www.milb.com/video/topic/home-runs

# **Topic Page Tracking:**

# **Video Card Items:**

Each Video Card item is clickable.

On click, the user is redirected to the MILB Playback Video Page.

# **Video Card Items Tracking:**

Clicking Video Card item

# **See More Button:**

Clicking the  $\underline{\text{See More}}$  button will load more  $\underline{\text{Video Card}}$  items if they are available.

If no more items are available, then the <u>See More</u> button is not displayed.

# **See More Button Tracking:**

Clicking See More Button

# MILB Topic Video Page - Default View - Top Of Page - XS/SM

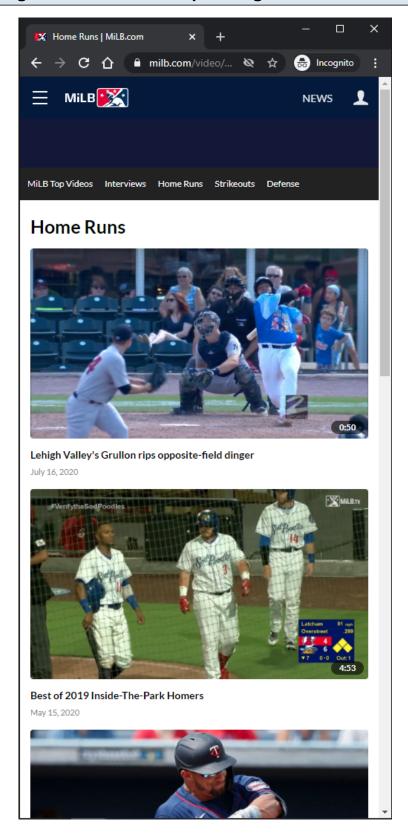

### **URL**:

https://www.milb.com/video/topic/home-runs

# **Topic Page Tracking:**

# **Banner Ad:**

Clicking opens Ad in new browser tab.

#### **Video Card Items:**

Each Video Card item is clickable.

On click, the user is redirected to the MILB Playback Video Page.

# **Video Card Items Tracking:**

Clicking Video Card item

# **Other Topic Pages Examples:**

https://www.milb.com/video/topic/milb-top-videos

https://www.milb.com/video/topic/strikeouts

https://www.milb.com/video/topic/defense

https://www.milb.com/video/topic/interviews

# MILB Topic Video Page - Default View - Bottom Of Page - XS/SM

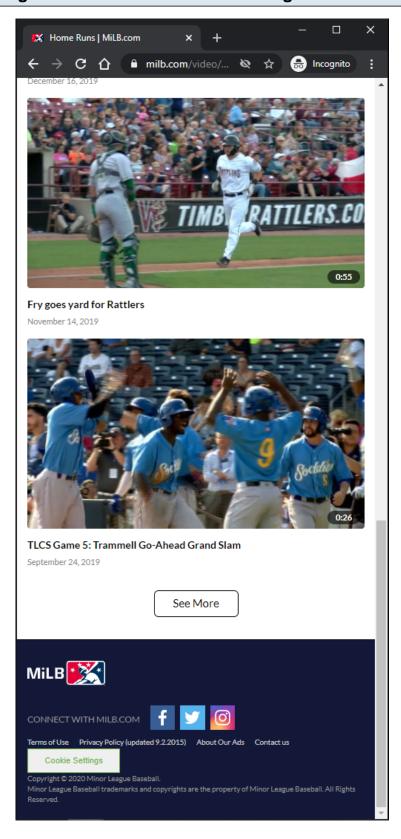

### **URL**:

https://www.milb.com/video/topic/home-runs

# **Topic Page Tracking:**

#### **Video Card Items:**

Each Video Card item is clickable.

On click, the user is redirected to the MILB Playback Video Page.

# Video Card Items Tracking:

Clicking Video Card item

#### See More Button:

Clicking the <u>See More</u> button will load more <u>Video Card</u> items if they are available.

If no more items are available, then the See More button is not displayed.

### **See More Button Tracking:**

Clicking See More Button

# MILB Playback Video Page - Default View - Top Of Page - LG/XL

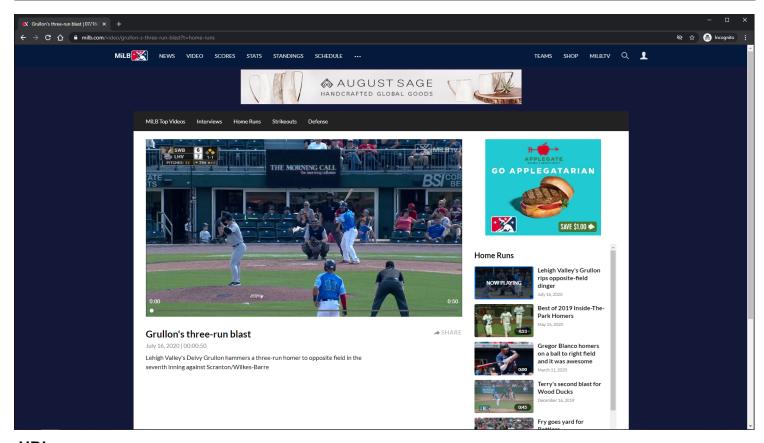

#### **URL:**

https://www.milb.com/video/grullon-s-three-run-blast?t=home-runs

### Playback Page Tracking:

Track page load

#### Video Player:

The Video Player attempts to autoplay with sound when the user arrives at page.

If autoplay with sound is not allowed, then the video attempts to autoplay muted.

If autoplay is not allowed, then the video defaults to click-to-play behavior.

### **Video Player Tracking:**

Video Start

Video Resume

Video Pause

Video 25% complete

Video 50% complete

Video 75% complete

Video complete

### **Video Player Controls**

Rewind 15 seconds

Play/Pause

Fast-forward 15 seconds

Mute/Unmute

Volume Slider

**Closed-Captions** 

Full-Screen/Exit Full-Screen

Native controls used on mobile devices

#### **Banner Ad:**

Clicking opens Ad in new browser tab.

#### **Companion Display Ad:**

A companion display ad is displayed above the playlist container each time a video pre-roll ad plays.

The companion display ad is displayed when the video pre-roll ad starts playing.

The companion display ad is synchronized to the video pre-roll ad.

If the video pre-roll ad does not provide a display companion ad, then the display companion ad is not displayed.

If the next video pre-roll ad does not provider a display companion ad, then the existing display companion ad is removed.

Clicking on a companion ad opens the ad in a new browser tab

#### Playlist Items:

Each Playlist item is clickable.

On click, the playback page's metadata and video player source is updated.

On click, a Now Playing label overlays the selected Playlist item.

On click, the window scrolls to the top.

### Playlist Items Tracking:

Clicking Playlist item

#### **Share Button:**

If the user clicks the **Share** button, then a share modal is displayed to the user.

### **Share Button Tracking:**

Clicking Share Button

### **Other Playback Pages Examples:**

https://www.milb.com/video/campusano-lines-a-homer?t=milb-top-videos https://www.milb.com/video/cj-abrams-q-a?t=interviews https://www.milb.com/video/bahr-gets-8th-k-c31000010813?t=strikeouts https://www.milb.com/video/lamarre-slides-for-snag-c31000007785?t=defense

# MILB Playback Video Page - Default View - Bottom Of Page - LG/XL

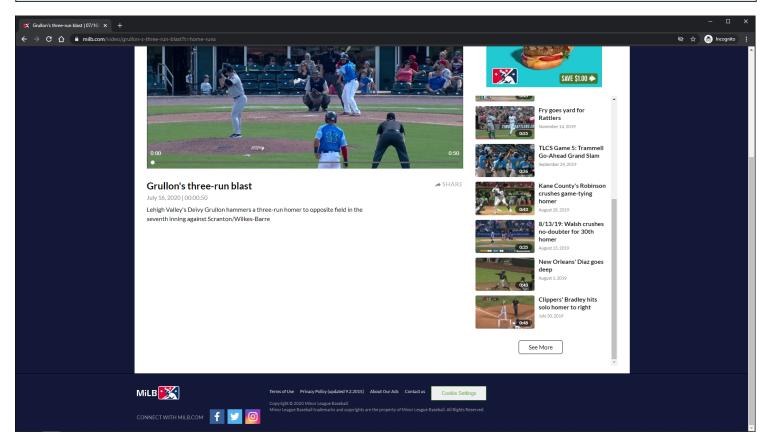

#### **URL**:

https://www.milb.com/video/grullon-s-three-run-blast?t=home-runs

# Playback Page Tracking:

### **Playlist Items:**

Each <u>Playlist</u> item is clickable.

On click, the playback page's metadata and video player source is updated.

On click, a Now Playing label overlays the selected Playlist item.

On click, the window scrolls to the top.

# **Playlist Items Tracking:**

Clicking Playlist item

#### **See More Button:**

Clicking the <u>See More</u> button will load more <u>Playlist</u> items if they are available. If no more items are available, then the <u>See More</u> button is not displayed.

#### **See More Button Tracking:**

Clicking See More Button

# MILB Playback Video Page - Default View - Top Of Page - MD

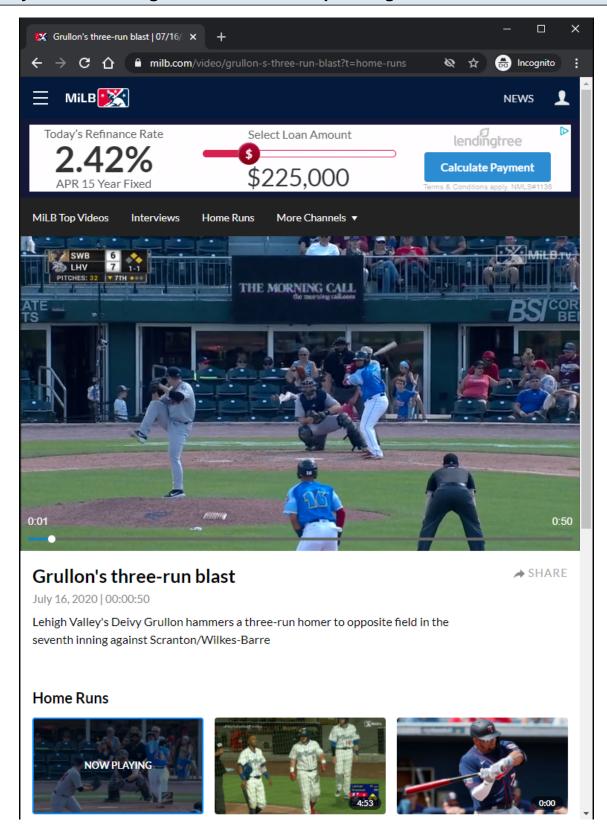

#### **URL**:

https://www.milb.com/video/grullon-s-three-run-blast?t=home-runs

# **Playback Page Tracking:**

#### **Video Player:**

The Video Player attempts to autoplay with sound when the user arrives at page.

If autoplay with sound is not allowed, then the video attempts to autoplay muted.

If autoplay is not allowed, then the video defaults to click-to-play behavior.

### **Video Player Tracking:**

Video Start

Video Resume

Video Pause

Video 25% complete

Video 50% complete

Video 75% complete

Video complete

#### **Video Player Controls**

Rewind 15 seconds

Play/Pause

Fast-forward 15 seconds

Mute/Unmute

Volume Slider

Closed-Captions

Full-Screen/Exit Full-Screen

Native controls used on mobile devices

#### **Banner Ad:**

Clicking opens Ad in new browser tab.

#### **Companion Display Ad:**

A companion display ad is displayed above the playlist container each time a video pre-roll ad plays.

The companion display ad is displayed when the video pre-roll ad starts playing.

The companion display ad is synchronized to the video pre-roll ad.

If the video pre-roll ad does not provide a display companion ad, then the display companion ad is not displayed.

If the next video pre-roll ad does not provider a display companion ad, then the existing display companion ad is removed.

Clicking on a companion ad opens the ad in a new browser tab

#### **Playlist Items:**

Each Playlist item is clickable.

On click, the playback page's metadata and video player source is updated.

On click, a Now Playing label overlays the selected Playlist item.

On click, the window scrolls to the top.

### **Playlist Items Tracking:**

Clicking Playlist item

### **Share Button:**

If the user clicks the **Share** button, then a share modal is displayed to the user.

### **Share Button Tracking:**

Clicking Share Button

# **Other Playback Pages Examples:**

https://www.milb.com/video/campusano-lines-a-homer?t=milb-top-videos

https://www.milb.com/video/cj-abrams-q-a?t=interviews

https://www.milb.com/video/bahr-gets-8th-k-c31000010813?t=strikeouts

https://www.milb.com/video/lamarre-slides-for-snag-c31000007785?t=defense

# MILB Playback Video Page - Default View - Bottom Of Page - MD

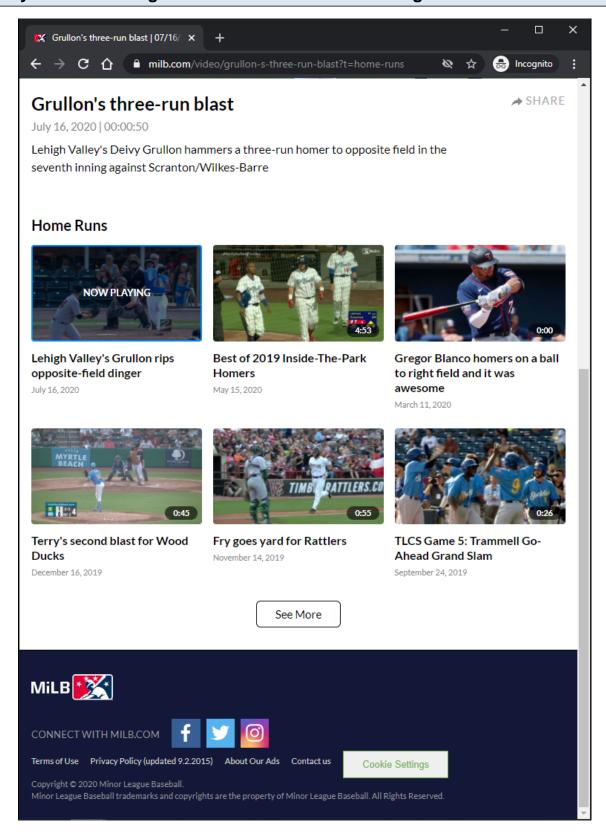

#### **URL:**

https://www.milb.com/video/grullon-s-three-run-blast?t=home-runs

# Playback Page Tracking:

### **Playlist Items:**

Each <u>Playlist</u> item is clickable.

On click, the playback page's metadata and video player source is updated.

On click, a Now Playing label overlays the selected Playlist item.

On click, the window scrolls to the top.

# **Playlist Items Tracking:**

Clicking Playlist item

#### **See More Button:**

Clicking the <u>See More</u> button will load more <u>Playlist</u> items if they are available. If no more items are available, then the <u>See More</u> button is not displayed.

#### **See More Button Tracking:**

Clicking See More Button

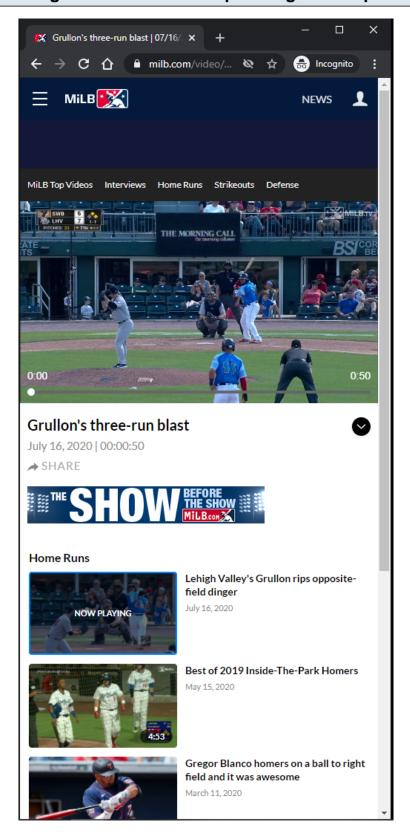

#### **URL:**

https://www.milb.com/video/grullon-s-three-run-blast?t=home-runs

# Playback Page Tracking:

#### **Video Player:**

The Video Player attempts to autoplay with sound when the user arrives at page.

If autoplay with sound is not allowed, then the video attempts to autoplay muted.

If autoplay is not allowed, then the video defaults to click-to-play behavior.

### **Video Player Tracking:**

Video Start

Video Resume

Video Pause

Video 25% complete

Video 50% complete

Video 75% complete

Video complete

#### **Video Player Controls**

Rewind 15 seconds

Play/Pause

Fast-forward 15 seconds

Mute/Unmute

Volume Slider

Closed-Captions

Full-Screen/Exit Full-Screen

Native controls used on mobile devices

#### Banner Ad:

Clicking opens Ad in new browser tab.

#### **Companion Display Ad:**

A companion display ad is displayed above the playlist container each time a video pre-roll ad plays.

The companion display ad is displayed when the video pre-roll ad starts playing.

The companion display ad is synchronized to the video pre-roll ad.

If the video pre-roll ad does not provide a display companion ad, then the display companion ad is not displayed.

If the next video pre-roll ad does not provider a display companion ad, then the existing display companion ad is removed.

Clicking on a companion ad opens the ad in a new browser tab

#### **Playlist Items:**

Each Playlist item is clickable.

On click, the playback page's metadata and video player source is updated.

On click, a Now Playing label overlays the selected Playlist item.

On click, the window scrolls to the top.

#### **Playlist Items Tracking:**

Clicking Playlist item

#### **Share Button:**

If the user clicks the Share button, then a share modal is displayed to the user.

### **Share Button Tracking:**

Clicking Share Button

### **Expand/Collapse Button:**

Expands/Collapses Video Metadata.

Button is only displayed in XS/SM Screen Sizes.

### **Expand/Collapse Button Tracking:**

Clicking Expand/Collapse Button

### Other Playback Pages Examples:

https://www.milb.com/video/campusano-lines-a-homer?t=milb-top-videos

https://www.milb.com/video/cj-abrams-q-a?t=interviews

https://www.milb.com/video/bahr-gets-8th-k-c31000010813?t=strikeouts

https://www.milb.com/video/lamarre-slides-for-snag-c31000007785?t=defense

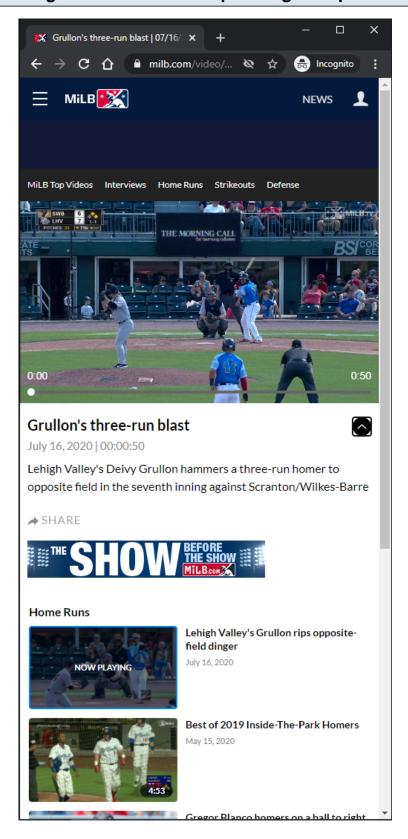

#### **URL**:

https://www.milb.com/video/grullon-s-three-run-blast?t=home-runs

# Playback Page with Expanded Metadata:

| This view is simialr to the MILB Playback Video Page - Default - Top Of Page - Collapsed Metadata slides. |
|----------------------------------------------------------------------------------------------------|
| This view is slightly different because the video's metadata is displayed.                                |
|                                                                                                    |
|                                                                                                    |
|                                                                                                    |
|                                                                                                    |
|                                                                                                    |
|                                                                                                    |
|                                                                                                    |
|                                                                                                    |
|                                                                                                    |
|                                                                                                    |
|                                                                                                    |
|                                                                                                    |
|                                                                                                    |
|                                                                                                    |
|                                                                                                    |
|                                                                                                    |
|                                                                                                    |
|                                                                                                    |
|                                                                                                    |
|                                                                                                    |
|                                                                                                    |
|                                                                                                    |
|                                                                                                    |
|                                                                                                    |
|                                                                                                    |
|                                                                                                    |
|                                                                                                    |
|                                                                                                    |
|                                                                                                    |
|                                                                                                    |
|                                                                                                    |

## MILB Playback Video Page - Default View - Bottom Of Page - XS/SM

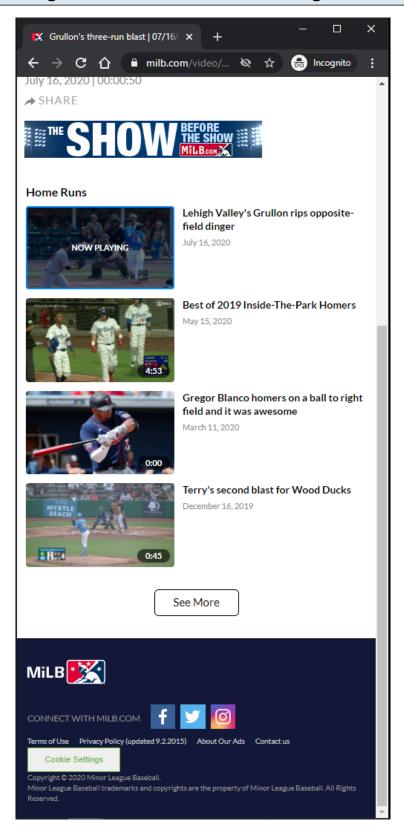

#### **URL:**

https://www.milb.com/video/grullon-s-three-run-blast?t=home-runs

## Playback Page Tracking:

Track page load

### **Playlist Items:**

Each <u>Playlist</u> item is clickable.

On click, the playback page's metadata and video player source is updated.

On click, a Now Playing label overlays the selected Playlist item.

On click, the window scrolls to the top.

## **Playlist Items Tracking:**

Clicking Playlist item

#### **See More Button:**

Clicking the <u>See More</u> button will load more <u>Playlist</u> items if they are available. If no more items are available, then the <u>See More</u> button is not displayed.

### **See More Button Tracking:**

Clicking See More Button

# MILB Playback Video Page - Default View - Video Player Pre-Roll Ad

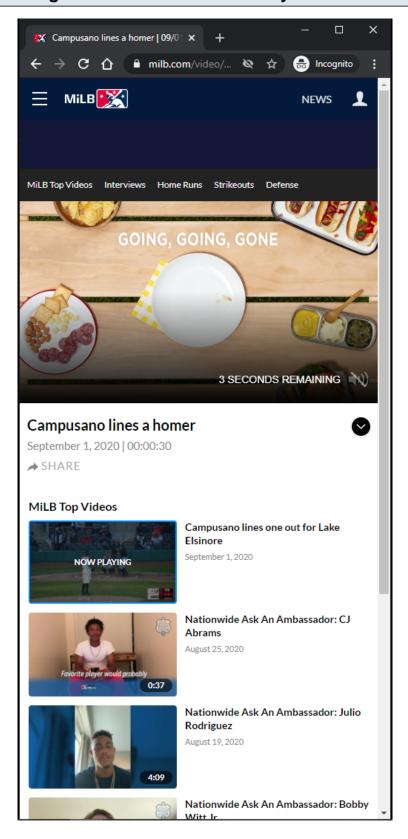

### **URL:**

https://www.milb.com/video/campusano-lines-a-homer?t=milb-top-videos

## Video Player Pre-Roll Ad:

Video player plays a pre-roll ad before playing MP4/HLS content. Pre-roll ad is served by server if Browser AdBlock extension is enabled. Clicking the pre-roll ad opens up the ad url in a new browser tab.

### **Video Player Pre-Roll Ad Tracking:**

Ad Start

Ad Resume

Ad Pause

Ad complete

## **Video Player Pre-Roll Ad Controls:**

Mute/Unmute Skip Ad Ad Countdown

# MILB Playback Video Page - Default View - Video Player Leave-Behind

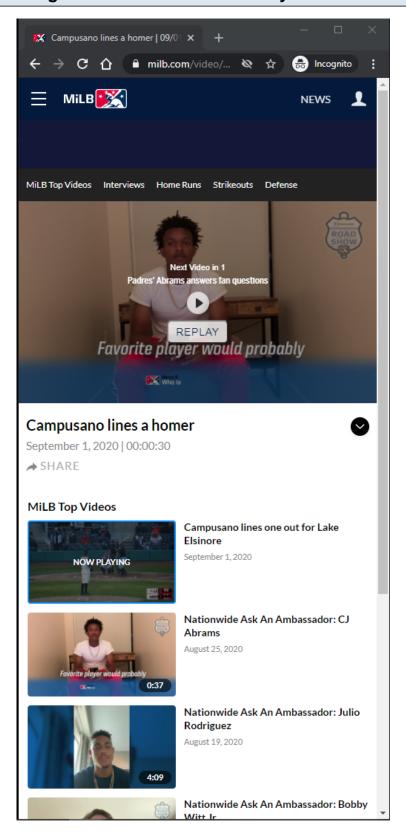

#### **URL:**

https://www.milb.com/video/campusano-lines-a-homer?t=milb-top-videos

### **Video Player Leave-Behind:**

After video is finished playing, a leave-behind view is displayed to the user.

If the user does nothing, then the next video on the playlist automatically plays after 3 seconds. The countdown time to play the next video is configurable.

If the user clicks the <u>REPLAY</u> button, then the video is replayed.

If the user clicks the PLAY button, then the next video on the playlist is played.

## Video Player Leave-Behind Tracking:

Next video plays without any action.

PLAY button is clicked

REPLAY button is clicked

## MILB Playback Video Page - Default View - Share Modal - MD/LG/XL

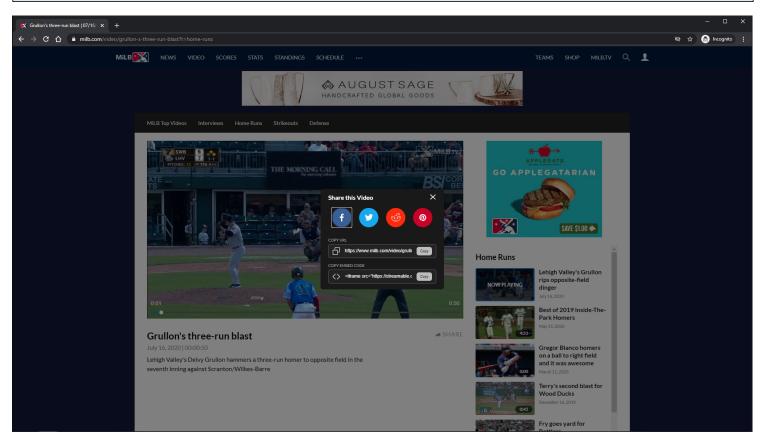

#### **URL:**

https://www.milb.com/video/grullon-s-three-run-blast?t=home-runs

### **Share Modal:**

Clicking the Share button will display the Share modal.

When Share modal is opened, video will be paused if it is playing on the page.

When Share modal is closed, video will be resumed if it was paused by the Share modal.

### **Share Modal Tracking:**

Clicking Share button.

# MILB Playback Video Page - Default View - Share Modal - XS/SM

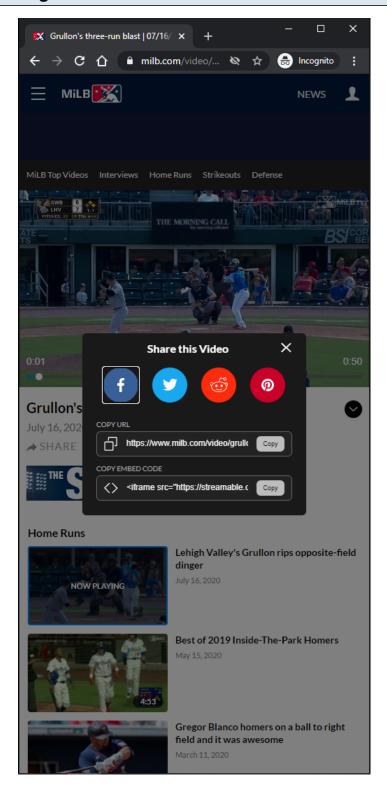

### **URL:**

https://www.milb.com/video/grullon-s-three-run-blast?t=home-runs

## **Share Modal:**

Clicking the **Share** button will display the **Share** modal.

When **Share** modal is opened, video will be paused if it is playing on the page.

When Share modal is closed, video will be resumed if it was paused by the Share modal.

## **Share Modal Tracking:**

Clicking **Share** button.

Clicking any of the Share icons/fields.

## MILB Playback Video Page - Default View - Share Modal - Facebook Share

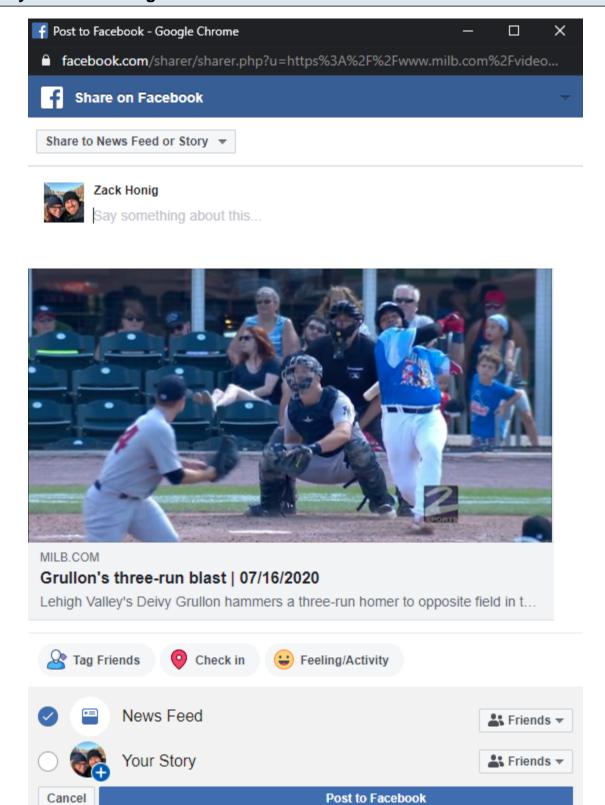

#### **URL**:

https://www.milb.com/video/grullon-s-three-run-blast?t=home-runs

### **Facebook Share Button:**

Clicking the <u>Facebook Share Button</u> in the Share modal will open a <u>Facebook share post</u> with the video information in a new window

If the user is not logged into Facebook, then he/she will be prompted to log in before the share post is displayed.

## Facebook Share Button Tracking:

Clicking Facebook Share Button

## MILB Playback Video Page - Default View - Share Modal - Twitter Share

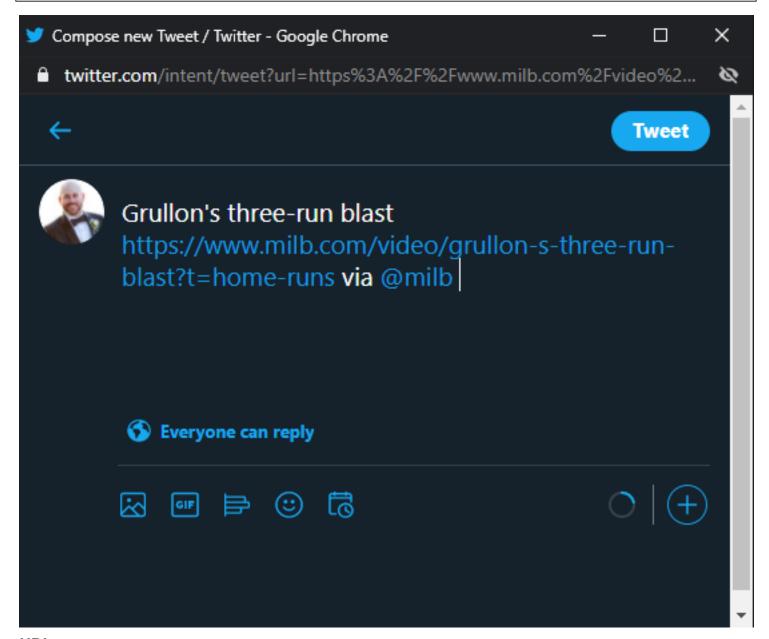

#### **URL**:

https://www.milb.com/video/grullon-s-three-run-blast?t=home-runs

#### **Twitter Share Button:**

Clicking the <u>Twitter Share Button</u> in the Share modal will open a <u>Twitter share post</u> with the video information in a new window

If the user is not logged into Twitter, then he/she will be prompted to log in before the share post is displayed.

## **Twitter Share Button Tracking:**

Clicking Twitter Share Button

## MILB Playback Video Page - Default View - Share Modal - Reddit Share

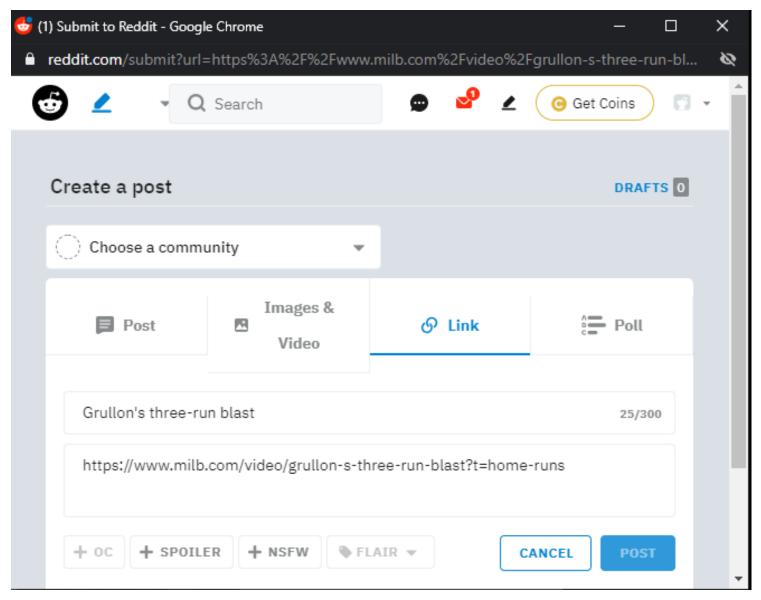

### **URL**:

https://www.milb.com/video/grullon-s-three-run-blast?t=home-runs

## **Reddit Share Button:**

Clicking the <u>Reddit Share Button</u> in the Share modal will open a <u>Reddit share post</u> with the video information in a new window

If the user is not logged into Reddit, then he/she will be prompted to log in before the share post is displayed.

## **Reddit Share Button Tracking:**

Clicking Reddit Share Button

# MILB Playback Video Page - Default View - Share Modal - Pinterest Share

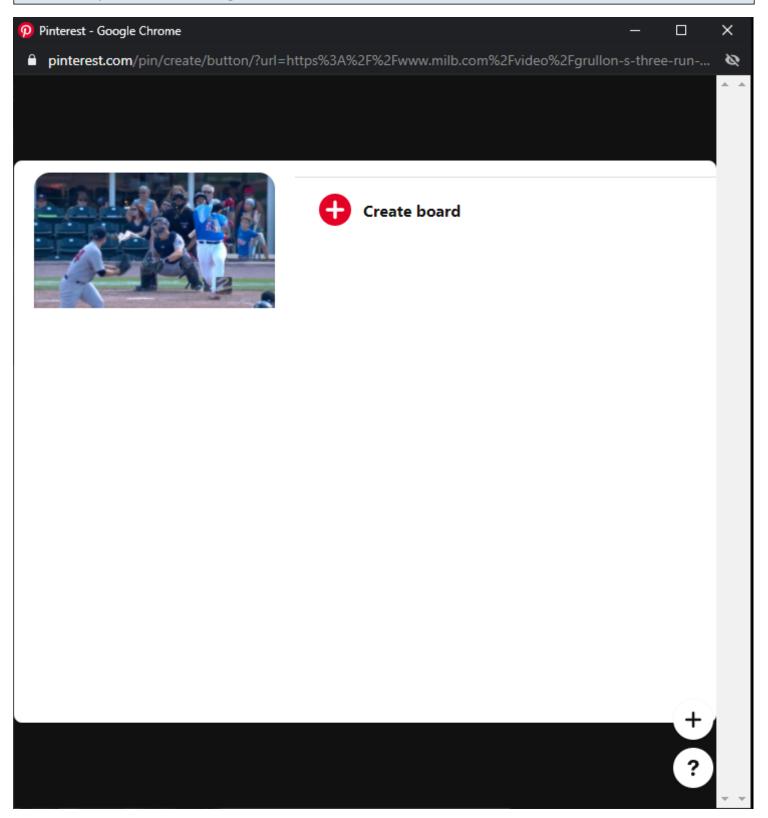

## **URL**:

https://www.milb.com/video/grullon-s-three-run-blast?t=home-runs

## **Pinterest Share Button:**

Clicking the <u>Pinterest Share Button</u> in the Share modal will open a <u>Pinterest share post</u> with the video information in a new window

If the user is not logged into Pinterest, then he/she will be prompted to log in before the share post is displayed.

# **Pinterest Share Button Tracking:**

Clicking Pinterest Share Button

# MILB Playback Video Page - Default View - Share Modal - Share URL

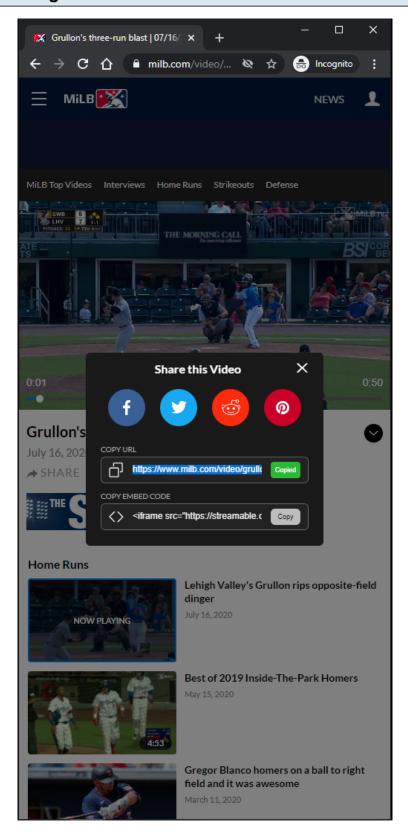

### **URL:**

https://www.milb.com/video/grullon-s-three-run-blast?t=home-runs

## **Share URL Field:**

Clicking the Share URL field or the Copy button will copy the URL of the video. **Share URL Tracking:** Clicking the Share URL field Clicking the Copy button

# MILB Playback Video Page - Default View - Share Modal - Share Embed Code

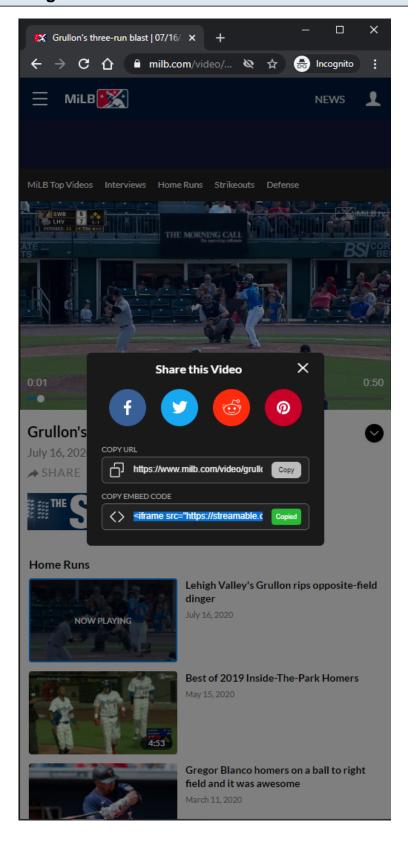

### **URL:**

https://www.milb.com/video/grullon-s-three-run-blast?t=home-runs

## **Share Embed Code Field:**

Clicking the Share Embed Code field or the Copy button will copy the URL of the video. **Share Embed Code Tracking:** Clicking the Share Embed Code field Clicking the Copy button

## **MILB Server 404 Page**

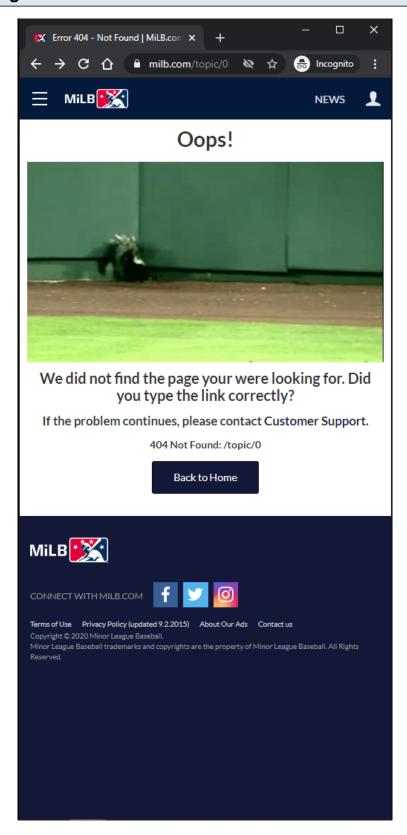

#### **URL:**

https://www.milb.com/topic/0

## **Server 404 View:**

| This view is displayed to the user if he/she visits a URL that does not exist. |  |  |  |  |
|--------------------------------------------------------------------------------|--|--|--|--|
|                                                                                |  |  |  |  |
|                                                                                |  |  |  |  |
|                                                                                |  |  |  |  |
|                                                                                |  |  |  |  |
|                                                                                |  |  |  |  |
|                                                                                |  |  |  |  |
|                                                                                |  |  |  |  |
|                                                                                |  |  |  |  |
|                                                                                |  |  |  |  |
|                                                                                |  |  |  |  |
|                                                                                |  |  |  |  |
|                                                                                |  |  |  |  |
|                                                                                |  |  |  |  |
|                                                                                |  |  |  |  |
|                                                                                |  |  |  |  |
|                                                                                |  |  |  |  |
|                                                                                |  |  |  |  |
|                                                                                |  |  |  |  |
|                                                                                |  |  |  |  |
|                                                                                |  |  |  |  |
|                                                                                |  |  |  |  |
|                                                                                |  |  |  |  |
|                                                                                |  |  |  |  |